## 2N® Smart Gate Baby call

At first it is necessary to Conner to Smart Gate device by Smart Gate PC Manager.

Follow these steps:

- At first launch Smart Gate PC Manager
- Click to the wheel icon

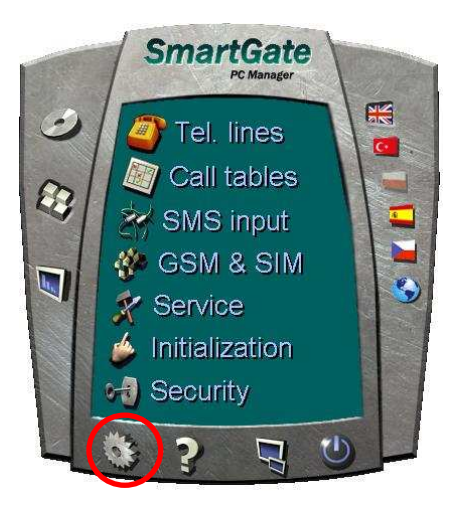

• Choose the correct port (you can verify it in Windows – device manager) and click to OK.

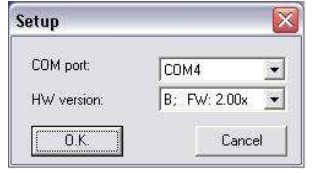

• Then click to keyboard icon

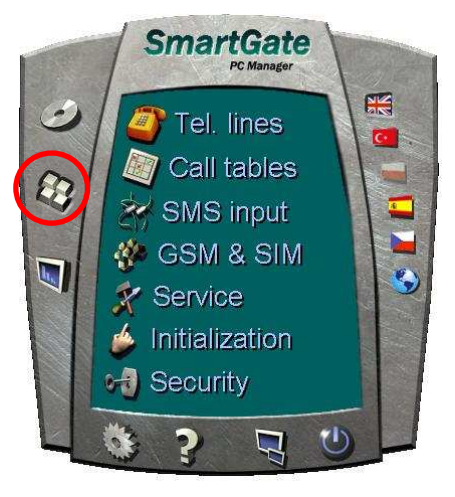

• Then click to Tel. line

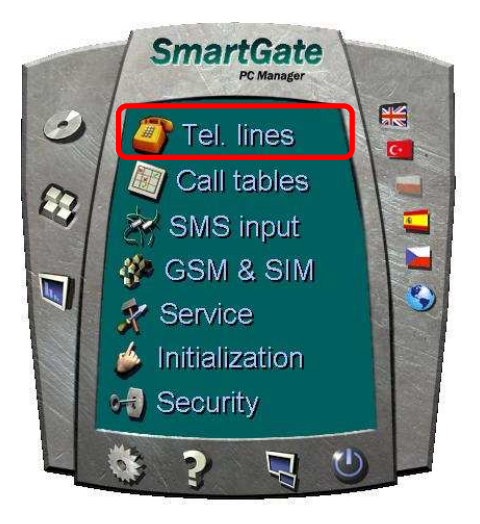

• Then click to icon Tel. line and to the red label fill the telephone number to which will be automatically called after the telephone is picked up. Baby Call timeout means the time how long Smart Gate wait for pressing any digits. If you do no vote any number in that time, Smart Gate will call to the number which is written in the Baby Call number.

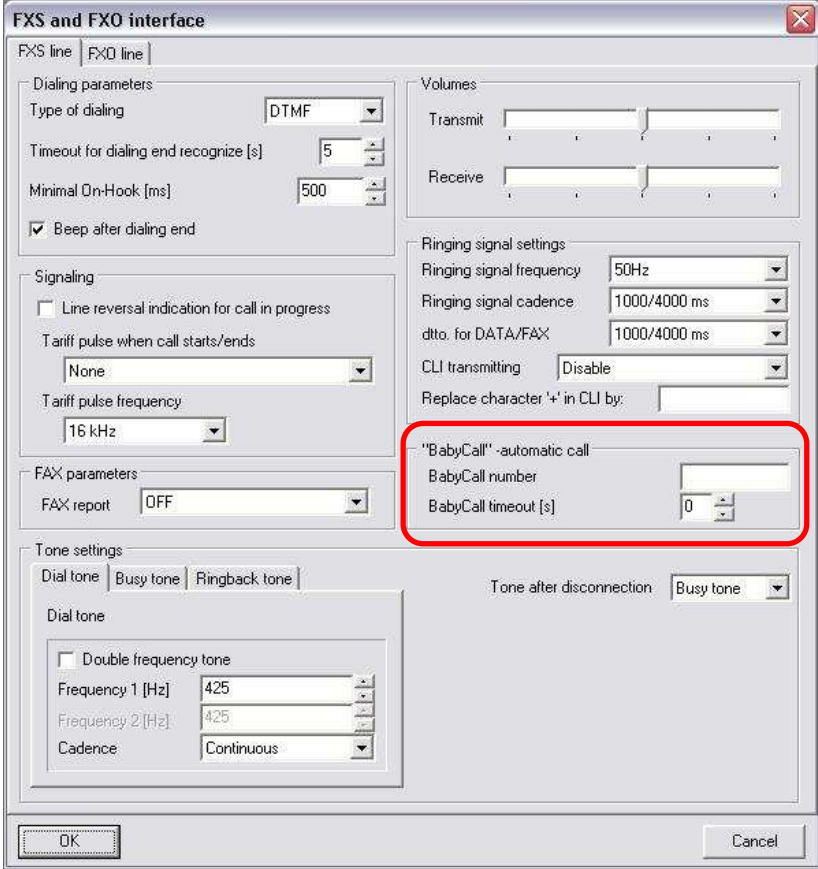